## **FIRMWARE**

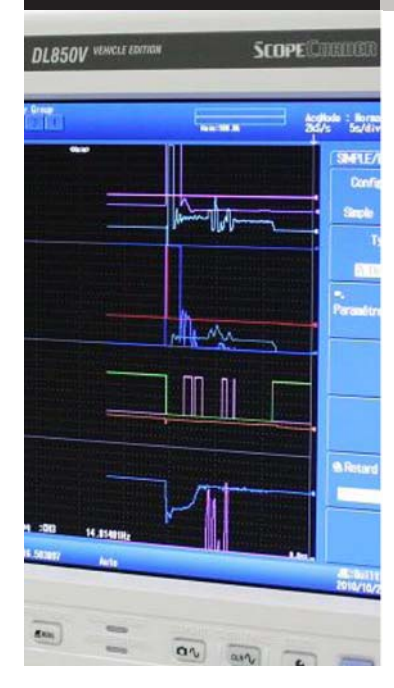

## Neue Firmware-Version 2.05 mit zusätzlicher Funktionalität für den DL850/V ScopeCorder

Die neueste DL850 ScopeCorder Firmware-Version 2.05 ist jetzt als kostenloser Download verfügbar und stellt neue Funktionen sowie weitere optimierte Bedienhilfen für Messanwendungen zur Verfügung.

Die folgenden neuen Features wurden implementiert:

- 1. Erweiterung der Display-Gruppen
- 2. Berechnungs-Funktion der Blindleistung G3 Option
- 3. Trenddarstellung der CAN-ID (für den DL850V) G3 Option

Downloand der neuen Firmware auf unserer Website unter http://tmi.yokogawa.com/de

Die neuen Funktionen im Detail:

#### 1. Display-Gruppen

Der DL850 ScopeCorder kann bis zu 128 Spannungssignale gleichzeitig messen. Daher ist es oft nützlich das Displayformat so einzustellen, dass verwandte Signale übersichtlich zusammengefasst bzw. gruppiert sind. Die Einstellung dieser verschiedenen Display-Gruppen ist jetzt noch einfacher. Es ist nun möglich, mit dem Mauszeiger der angeschlossenen USB-Maus direkt im Hauptfenster zwischen den vier Display-Gruppen umzuschalten. (siehe Abb.)

#### Display-Gruppen - Format

Auch das Display "Format", eine Einstellung, die die Anzahl der angezeigten Kurvenformfenster festlegt, kann nun für jede Gruppe separat festgelegt werden. Das Erstellen eines klaren Überblicks, in dem nur die relevanten Signale angezeigt werden, ist für Anwender besonders leicht.

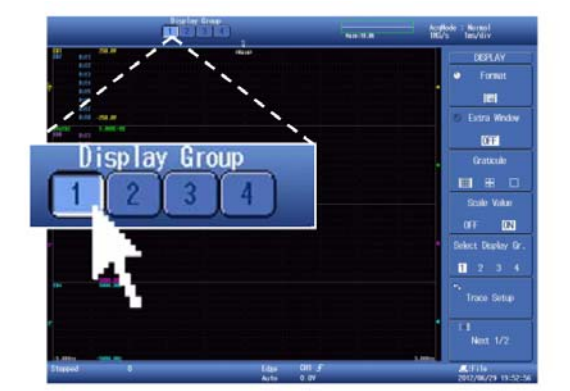

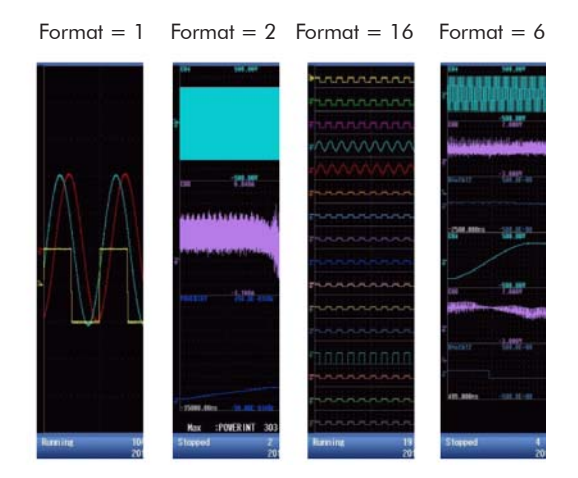

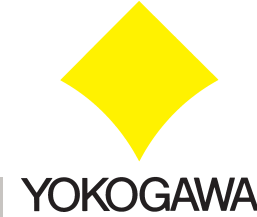

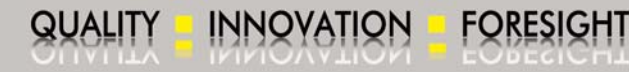

# FIRMWARE

#### 2. Blindleistung /G3 Option

Blindlasten wie Spulen und Kondensatoren nehmen keine Leistungen auf. Die Tatsache aber, dass an diesen Lasten ein Spannungsabfall stattfindet und ein Strom verbraucht wird, legt den Verdacht nahe, dass eine Leistungsaufnahme stattfindet. Diese "Blindleistung" wird in der Einheit Volt-Ampere-Reaktiv (VAR), statt Watt angegeben.

Mit der Einführung der neuen Firmware des DL850 unterstützt die Echtzeitmathematik (G3) einen Rechen-Operator, die dem Anwender über eine vorgefertigte Eingabemaske ermöglicht, die Blindleistung in Echtzeit zu berechnen und anschließend auf dem Bildschirm zu beurteilen.

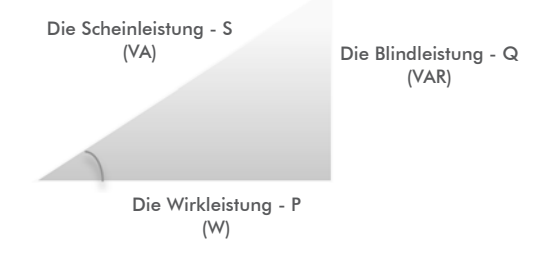

Um die Echtzeitberechnung der Blindleistung mit der G3 Echtzeitmathematik-Option des DL850 ausführen zu können, müssen die verbleibenden Anteile des Leistungsdreiecks (Scheinleistung und Wirkleistung) zuvor mit der Echtzeitmathematik berechnet werden.

Die Wirkleistung - P (W), auch bekannt als "Effektivleistung", kann unter Verwendung des vorgefertigten "Power"-Rechen-Operators berechnet werden. Für die Quelle 1 und 2 (Source1/Source2) ist je der Kanal anzugeben, auf dem die entsprechende Spannung bzw. der Strom (im Bsp. CH1 und CH2) für die Berechnung der Leistung angelegt wurde.

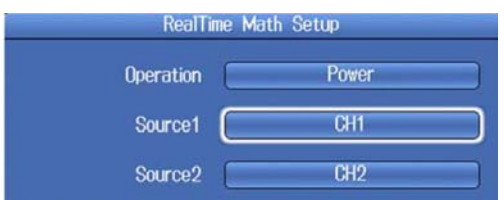

**INNOVATION** 

FORESIGHT

Die Scheinleistung - S (VA) wird durch die Verwendung der G3 Operatoren "RMS" und "S1 \* S2" berechnet. Es wird zuerst mit zwei separaten Echtzeitmathematik-Kanälen der RMS-Trend von Spannung und Strom berechnet. Anschließend wird das Produkt der RMS-Spannung (Urms) und -Strom (Irms) zur Berechnung der Scheinleistung gebildet.

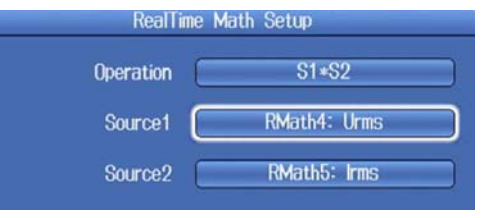

Die Blindleistung - Q (VAR) kann nun unter Verwendung des Operators "Reactive Power" und der zuvor berechneten Scheinleistung (S) und Wirkleistung (P) ermittelt werden.

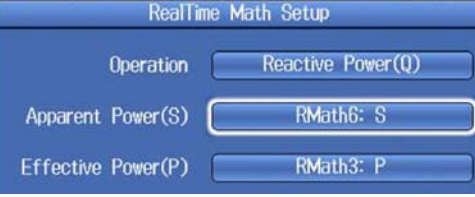

#### Applikationsbeispiel

Ein spezifizierter CAN (ID) Daten-Frame wird in einem realen CAN-Bussystem übertragen, um bestimmte Befehle oder spezifische Beobachtungs-Status zu kommunizieren. Mit dem "CAN ID" Rechen-Operator können in Echtzeit die übertragenen Befehle oder Beobachtungs-Status in realen CAN-Bus Systemen detektiert und am Bildschirm des DL850V ScopeCorder dargestellt und getriggert werden.

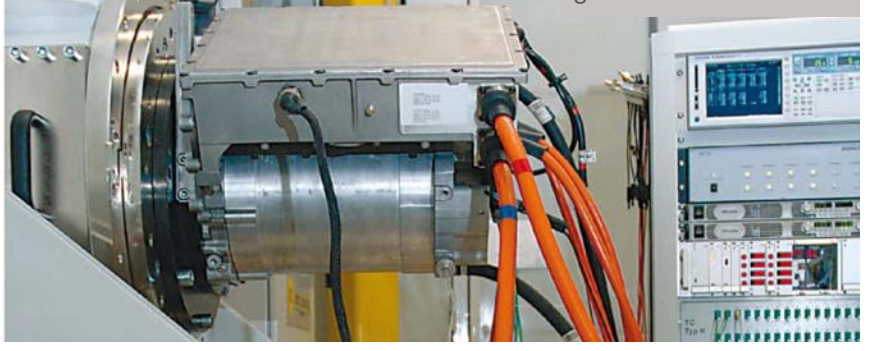

Diese Leistungsberechnungsfunktionen sind nützlich für Anwendungen, bei denen mehrere elektrische und mechanische Signale erfasst und mit Leistungstrendkurven in Echtzeit kombiniert werden sollen. Selbst eine Triggerung ist auf die berechneten Leistungskurven möglich.

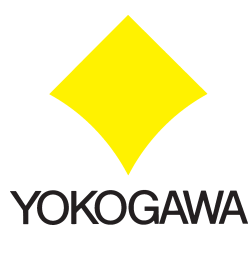

#### 3. CAN ID /G3 Option

Die DL850V ScopeCorder Vehicle Edition kann mit einem CAN-Bus-Monitor-Modul ausgestattet werden. Mit dieser Konfiguration können CAN-Bus-Daten decodiert und als Kurvenform bzw. Trend auf dem Bildschirm angezeigt weden. Dies ist besonders wichtig, wenn CAN-Daten validiert und mit realen analogen Sensorsignalen überprüft werden. In Kombination mit der /G3 Echtzeitmathematik-Option ermöglicht die neue Firmware das Detektieren, Monitoren und Triggern spezifischer CAN-Daten-Frames mit vorher festgelegter ID.

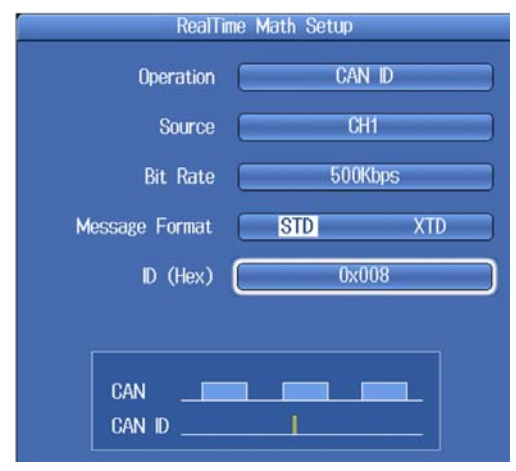

Im aufgeführten Beispiel ist eine Triggerbedingung auf den Echtzeitmathematik-Kanal mit entsprechender CAN ID eingestellt. Wird, wie in diesem Fall, die CAN ID "0x008" (Bsp. siehe Abb.) auf den CAN-Bus übertragen, wird dies als kurzer Puls in der Trend-Kurve angezeigt und der DL850 triggert auf dieses Signal.

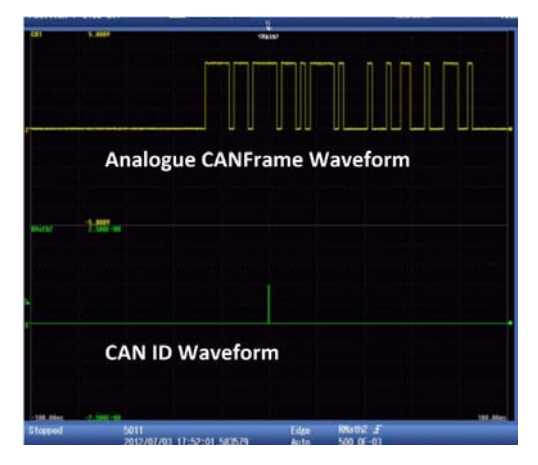

### Weitere Updates der neuen Firmware 2.05

- Die mathematische Funktion ATAN (Arcustangens) wird erweitert mit der Auswahl für die Quadranten 2 oder 4
- Der Rechen-Operator RMS-Spektrum (-RS) ist schon im FFT-Einstellmenü integriert. Die Funktion RS ist nun ebenfalls in dem Rechenmenü (Rechen-Tastatur) der benutzerdefinierten Mathematik ergänzt worden (G2 Option).

### Updates der früheren FW-Version 1.35

Im Vordergrund steht bei dieser Version die FFT-Analyse. Im Allgemeinen wird bei der FFT-Analyse das Zeitsignal in ein Frequenzspektrum transferiert, um somit beispielsweise periodisch wiederkehrende Schwankungen des Messsignals frühzeitig erkennen zu können.

- Die Skalierung der horizontalen Frequenzachse ist ab sofort frei wählbar. Die Definition der Frequenzachse erfolgt durch die Auswahl des kleinsten bzw. größten darzustellenden Frequenzwertes. Somit ist auch ein horizontaler Zoom der FFT-Darstellung möglich.
- Weiterhin ist jetzt auch die Cursor-Messung des maximalen Amplitudenwertes in einem zu definierenden Bereich möglich. Im unteren Bereich des Displays werden das Ergebnis der maximalen Amplitude und die dazugehörige Frequenz angezeigt. Die FFT-Ergebnisse lassen sich für eine nachträgliche Offline-Analyse zudem in einer CSV-Datei speichern.

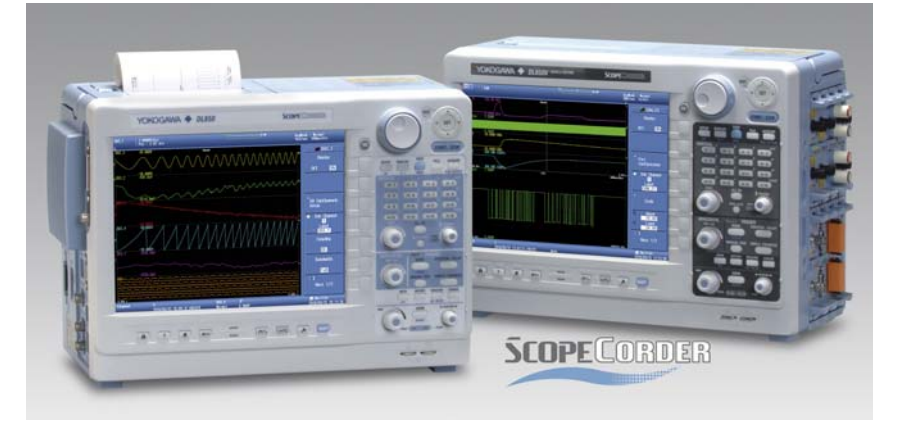

• Darüber hinaus wurde die Übersichtlichkeit bei der Verwendung von vielen Messsignalen verbessert. Es lassen sich bis zu vier Display-Gruppen definieren, um beispielsweise Signale der gleichen Baugruppe zusammen zufassen und am Bildschirm anzuzeigen.

Aktualisieren Sie Ihren ScopeCorder DL850/V mit der neuen Firmware. Download unter http://tmi.yokogawa.com/de

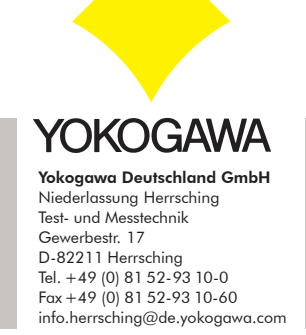

LF-DL850\_00DE\_010

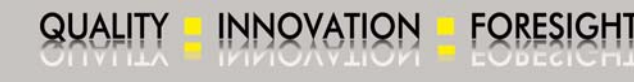